# Python for scientists

### Python, Spyder, Jupyter and Anaconda

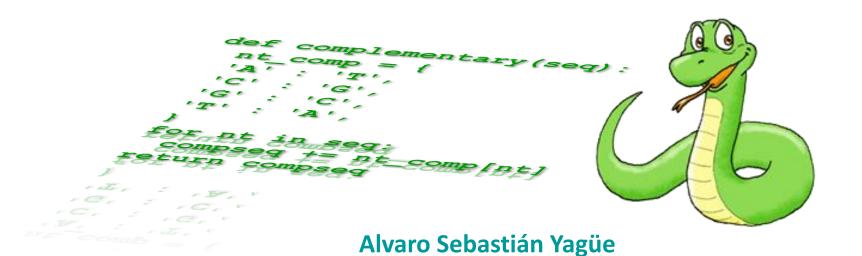

www.sixthresearcher.com

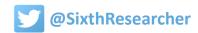

### **Python and Python Packages**

#### **Python**

#### **Python**

**Python is a programming language in which we write computer programs called scripts**. These scripts would be stored in text files that have the ending '.py', for example 'hello.py'.

**Python programs are executed by an interpreter**, on windows it is called 'python.exe' and from a command window we could execute the 'hello.py' program by typing:

> python.exe hello.py

On Linux and OS X operating systems, the Python interpreter program is called 'python', so we can run the program 'hello.py' as:

> python hello.py

(This also would work on Windows as the operating system does not need the '.exe' extension.

 $\underline{http://www.southampton.ac.uk/^{\alpha}fangohr/blog/installation-of-python-spyder-numpy-sympy-scipy-pytest-matplotlib-via-anaconda.html}$ 

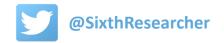

#### **Python packages**

#### Python packages

**Python modules called libraries or packages.** They are not part of the Python standard distribution. These allow us, for example, to create plots, operate on matrices, and use advanced numerical methods.

The packages we generally need in science are:

- NumPy (NUMeric Python): matrices and linear algebra
- **SciPy** (SCIentific Python): many numerical routines
- Matplotlib (PLOTting LIBrary): creating plots of data

You can check the full list of Python packages in the <a href="Python Package Index">Python Package Index</a> (currently 96220).

http://www.southampton.ac.uk/~fangohr/blog/installation-of-python-spyder-numpy-sympy-scipy-pytest-matplotlib-via-anaconda.html

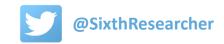

## **Spyder**

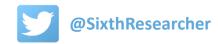

#### **Spyder**

#### Spyder

<u>Spyder</u> is a powerful IDE (interactive development environment) for the Python language with advanced editing, interactive testing, debugging and introspection features.

The name SPyDER derives from "Scientific Python Development EnviRonment" (SPYDER).

#### Useful features include:

- An advanced editor with syntax highlighting and code completion help.
- A console to run and test the scripts.
- A debugger to find errors in the code running it line by line and checking the content of the variables.

#### **Spyder**

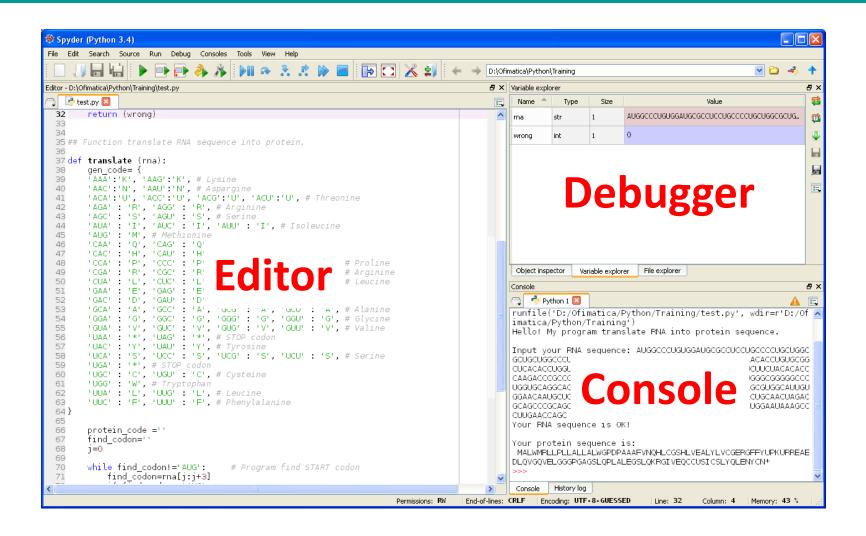

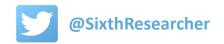

### **Jupyter Notebook**

#### **Jupyter Notebook**

#### **Jupyter Notebook (former IPython)**

The <u>Jupyter Notebook</u> is an interactive programming environment, in which you can combine Python code and execution results with annotations, equations, figures, links, etc.

The Jupyter Notebook will run in the internet browser of our computer and does not require internet access, it will access to our local files via the browser interface.

Notebooks are similar to Word documents and we can edit them interactively in the internet browser. Notebooks are saved in its own format with the '.ipynb' extension, but can be also downloaded as PDFs, HTML pages or Python code.

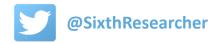

#### **Jupyter Notebook**

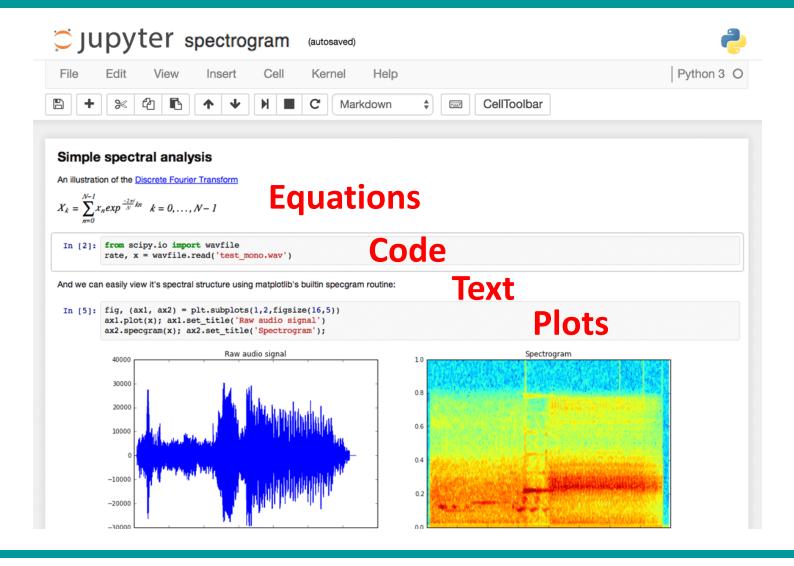

#### **Anaconda**

<u>Anaconda</u> is a Python distribution. A Python distribution provides the Python interpreter, together with a set of Python packages and sometimes other related tools, such as editors.

Previously we were using the official Python distribution nicknamed <u>Cpython</u>. You can check an expanded list of Python distributions in this <u>link</u>.

#### The main advantages of Anaconda distribution is that it includes:

- NumPy, SciPy, Matplotlib and Biopython
- Spyder
- Jupyter Notebook

Here is the full list of packages included by the Anaconda distribution.

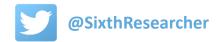

#### **Downloading and installing Anaconda**

Download Anaconda with Python 3 version (32 or 64 bits) from here:

https://www.continuum.io/downloads

**Execute the installer and follow the install instructions:** 

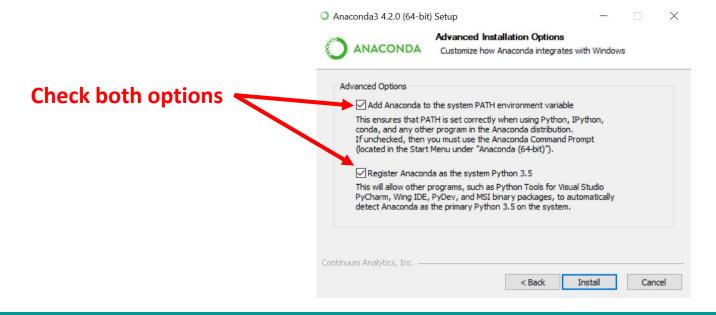

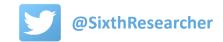

#### **Running Spyder**

Click on 'Spyder' from Anaconda program group:

**Spyder** 

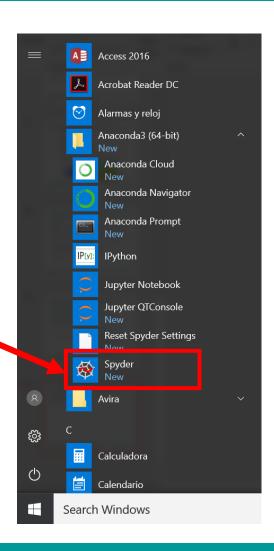

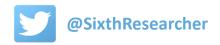

#### Spyder:

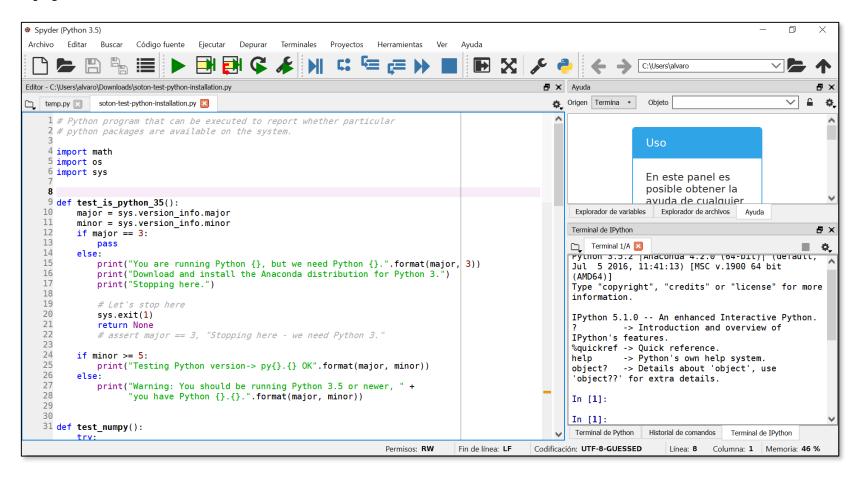

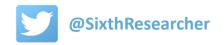

#### **Running Jupyter Notebook**

Click on 'Jupyter Notebook' from Anaconda group:

Jupyter Notebook

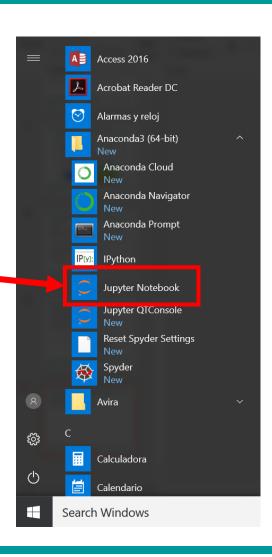

#### **Jupyter Notebook:**

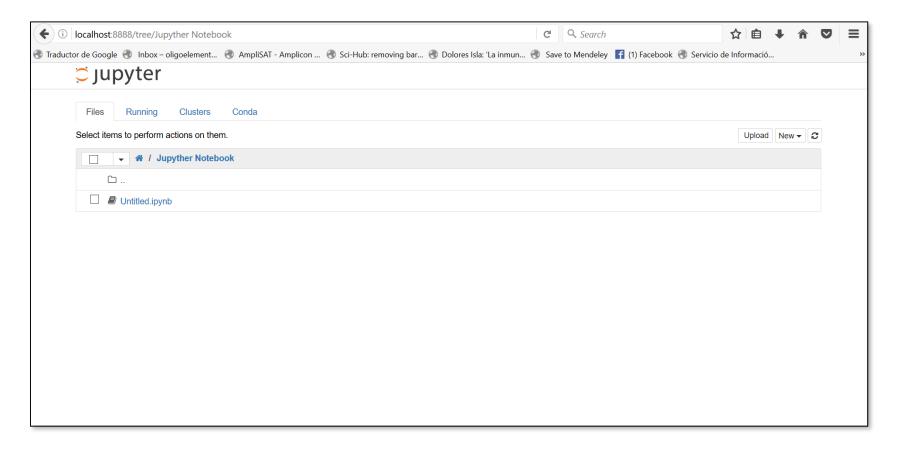

# Python for scientists

Next lesson...

Python scripts and modules

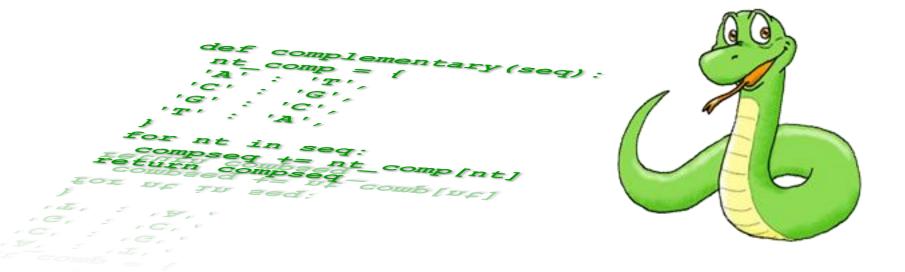